# Install Parrot OS on VMware

@mmar

Parrot OS is a Linux distribution based on Debian with a focus on security and pen-testing. It is designed for ethical hackers and penetration testers. Parrot OS may be viewed as a completely portable laboratory for a wide range of cyber security operations, from pen testing to reverse engineering and digital forensics. Parrot OS is the default attacking environment on CEH **Exams** 

## Step-1

### Download Parrot OS ISO file from the official Website

#### https://www.parrotsec.org/download/

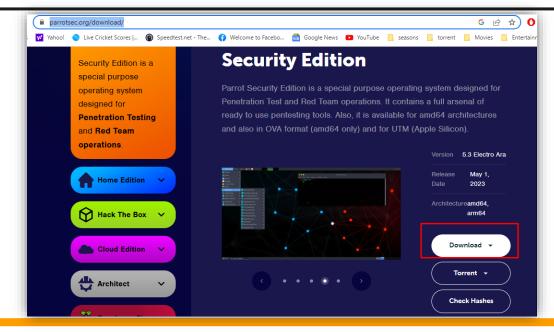

# Step-2

#### Open Vmware and install the ISO file

| 😰 kali-linux-2022.4-vmware-amd64 - VMware Workstation                                                                                                    |                                                                                                |                                                                                                    |
|----------------------------------------------------------------------------------------------------|------------------------------------------------------------------------------------------------|----------------------------------------------------------------------------------------------------|
| File Edit View VM Tabs Help   🏲 🗸 🛱   😰 😩 😩   🔲 🗖 🖓 💫   🖸 🖓 🖓                                                                                                    |                                                                                                |                                                                                                    |
| 🕞 Home 🗙 🗋 kali-linux-2022.4-vmware 🗙                                                                                                    |                                                                                                |                                                                                                    |
| kali-linux-2022.4-vmware-amd64                                                                                                    |                                                                                                |                                                                                                    |
| Power on this virtual machine<br>C Edit virtual machine settings<br>Upgrade this virtual machine                                                                                                    |                                                                                                | New Virtual Machine Wizard       X         Guest Operating System Installation       A virtual machine is like a physical computer; it needs an operating system. How will voi install the quest operating system?                                                                                                    |
| <ul> <li>▼ Devices</li> <li>Memory</li> <li>Processors</li> <li>Hard Disk (SCSI)</li> <li>③ CD/DVD (IDE)</li> <li>③ Network Adapter</li> <li>④ USB Controller</li> <li>④ Sound Card</li> <li>Display</li> </ul> <li>▼ Description         <ul> <li>Kali Rolling (2022.4) x64 2022-12-05</li> </ul> </li> | 2 GB<br>2<br>80.1 GB<br>Auto detect<br>Bridged (Autom<br>Present<br>Auto detect<br>Auto detect | System: How Will You Install the guest operating system?  Install from:  Installer disc:  DVD RW Drive (D:)  Installer disc image file (iso):  C:\Users\Ammar\Downloads\torrents\Parrot-security- \Browse  C:\Users\Ammar\Downloads\torrents\Parrot-security- \Browse  C:\Users\Ammar\Downloads\torrents\Parrot-security- \Browse  C:\Users\Ammar\Downloads\torrents\Parrot-security- \Browse  C:\Users\Ammar\Downloads\torrents\Parrot-security- \Browse  Installer disc image file (iso):  C:\Users\Ammar\Downloads\torrents\Parrot-security- \Browse  Installer disc image file (iso):  C:\Users\Ammar\Downloads\torrents\Parrot-security- \Browse  Installer disc image file (iso):  C:\Users\Ammar\Downloads\torrents\Parrot-security- \Browse  Installer disc image file (iso):  C:\Users\Ammar\Downloads\torrents\Parrot-security- \Browse  Installer disc image file (iso):  C:\Users\Ammar\Downloads\torrents\Parrot-security- \Browse  Ammar\Downloads\torrents\Parrot-security- \Browse  Installer disc image file (iso):  C:\Users\Ammar\Downloads\torrents\Parrot-security- \Browse  Installer disc image file (iso):  C:\Users\Ammar\Downloads\torrents\Parrot-security- \Browse  Ammar\Downloads\torrents\Parrot-security- \Browse  Ammar\Downloads\torrents\Parrot-security- \Browse  Discrete file (iso):  Discrete file (iso): Discrete file (iso): Discrete f |
| Username: kali<br>Password: kali<br>(US keyboard layout)                                                                                                    |                                                                                                | Help < Back Next > Cancel                                                                                                    |

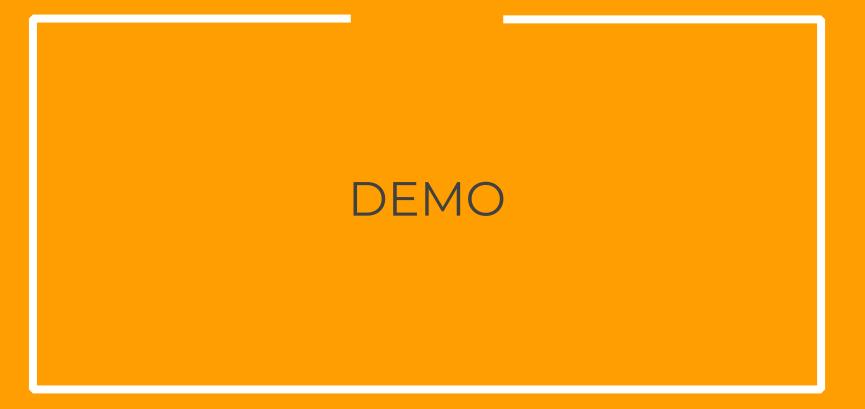

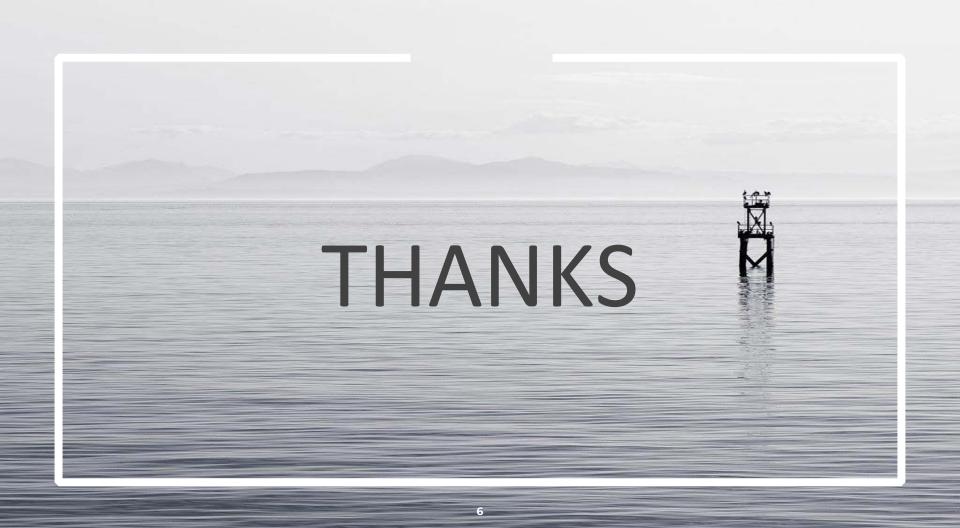